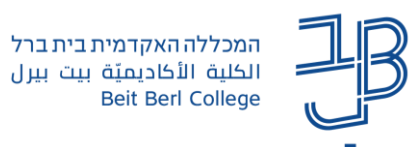

 $\mathbb{P}$ 

# **שאלת בחירה ב-moodle**

פעילות שאלת בחירה היא פעילות שמאפשרת יצירת שאלת סקר אחת למשתתפי הקורס. בשאלת בחירה מוצגת לסטודנטים שאלה ומספר אפשרויות בחירה מהן ניתן לבחור אפשרות אחת או יותר על-פי הגדרת המרצה.

להלן דוגמאות לשימוש ברכיב:

- השתבצות לקבוצות לימוד לפי נושאים  $\checkmark$
- הצהרת הסטודנט על קריאת או הבנה של נושא נלמד  $\checkmark$ 
	- ✓ בחירת מועד להצגה בכיתה
		- בחירת מאמר למטלה  $\checkmark$ 
			- ✓ וכדומה

**הוספת הפעילות**

.1 נפעיל עריכה בסרגל העליון משמאל

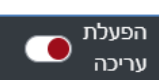

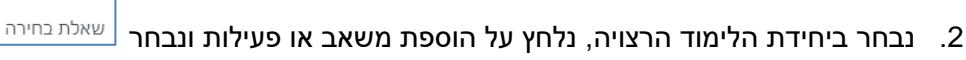

.3 נקליד שם לשאלת הסקר ונוסיף הנחיות

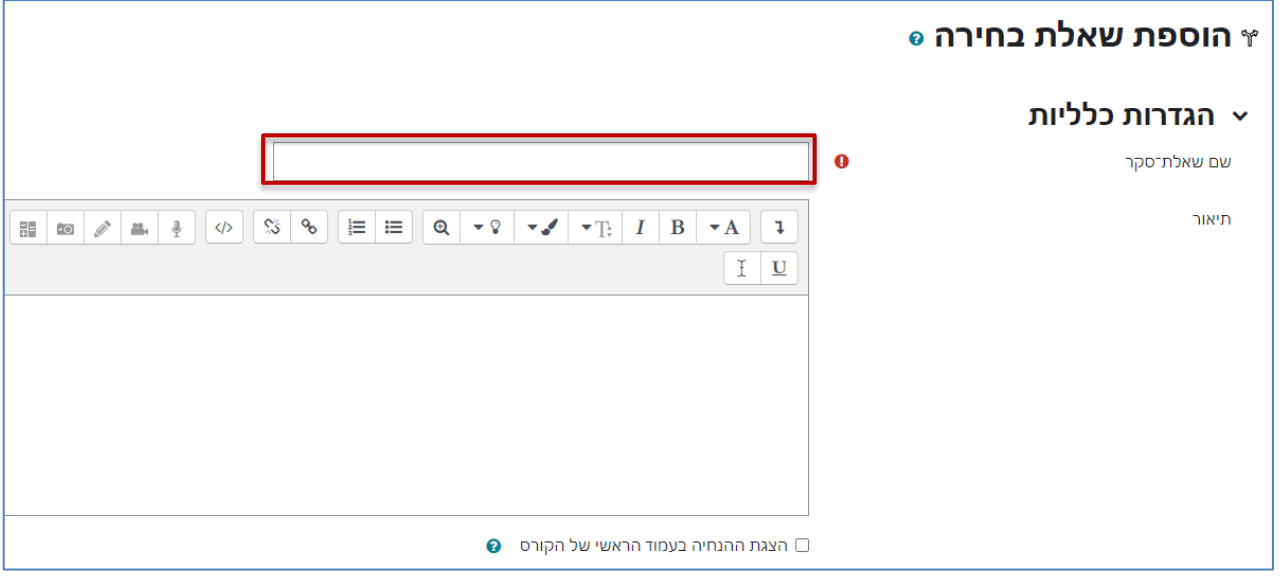

## .4 נבחר את אופן הצגת האפשרויות במאוזן/במאונך

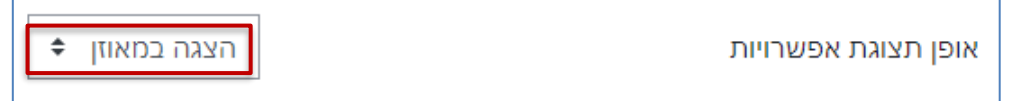

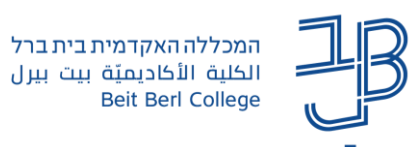

## .5 נגדיר את האפשרויות

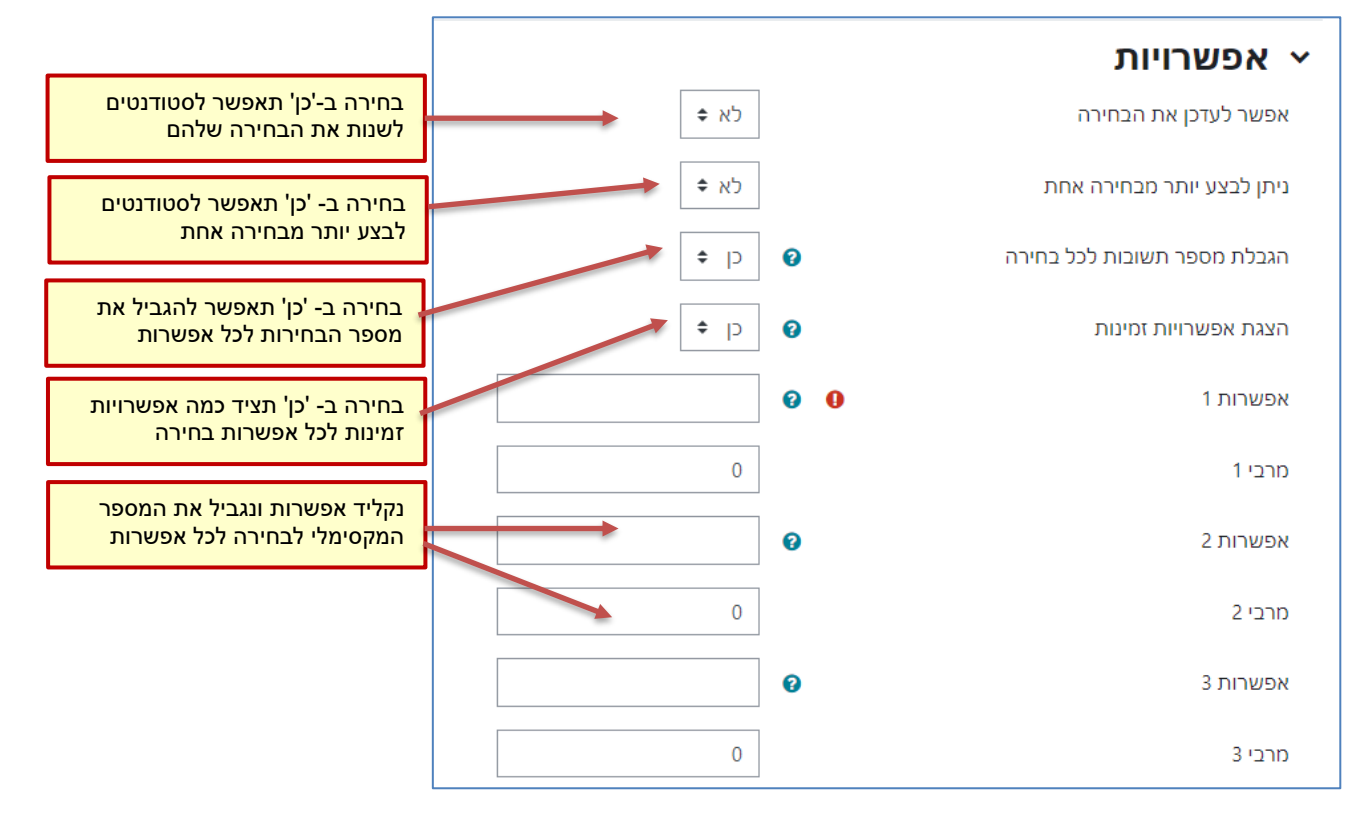

#### .6 נגדיר זמינות במידת הצורך

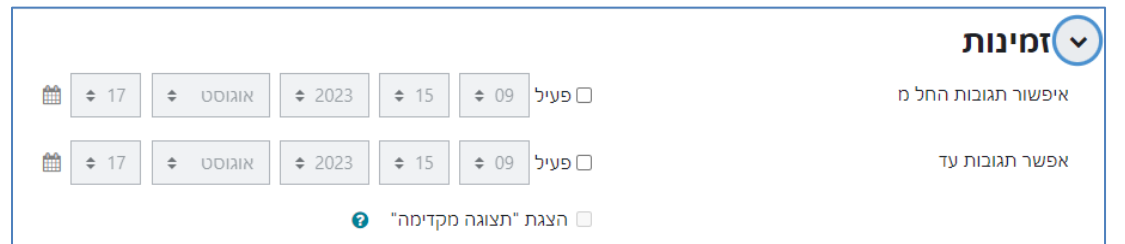

#### .7 נבחר את אופן תצוגת התוצאות לסטודנטים

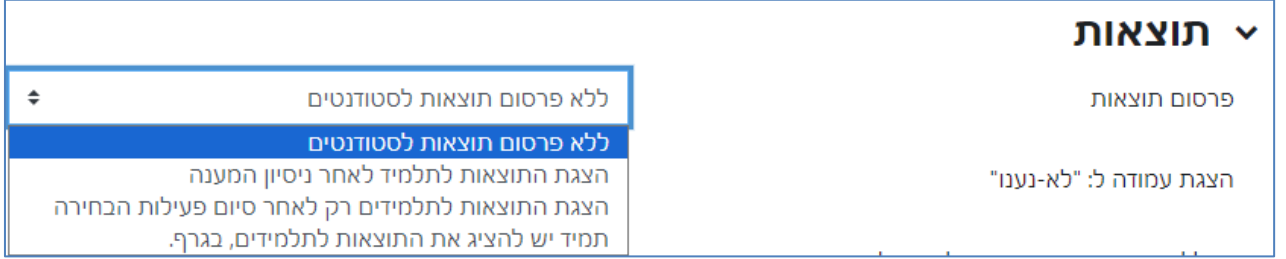

#### .8 אם בחרנו להציג את התוצאות לאחר ניסיון המענה ניתן גם להגדיר את פרטיות התוצאות

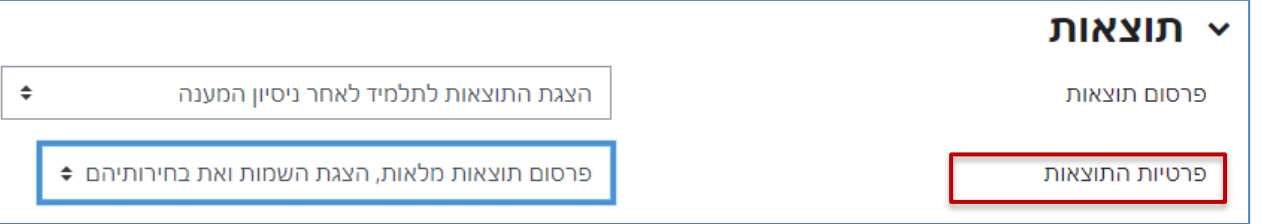

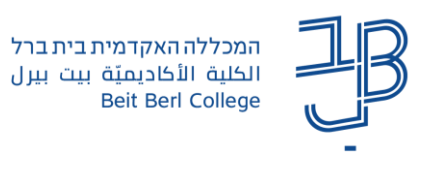

שמירת שינויים וחזרה לקורס .9 נלחץ על

# **הצגת בחירות הסטודנטים**

.1 כאשר הסטודנטים יבחרו נוכל להיכנ לרכיב ולראות את בחירתם

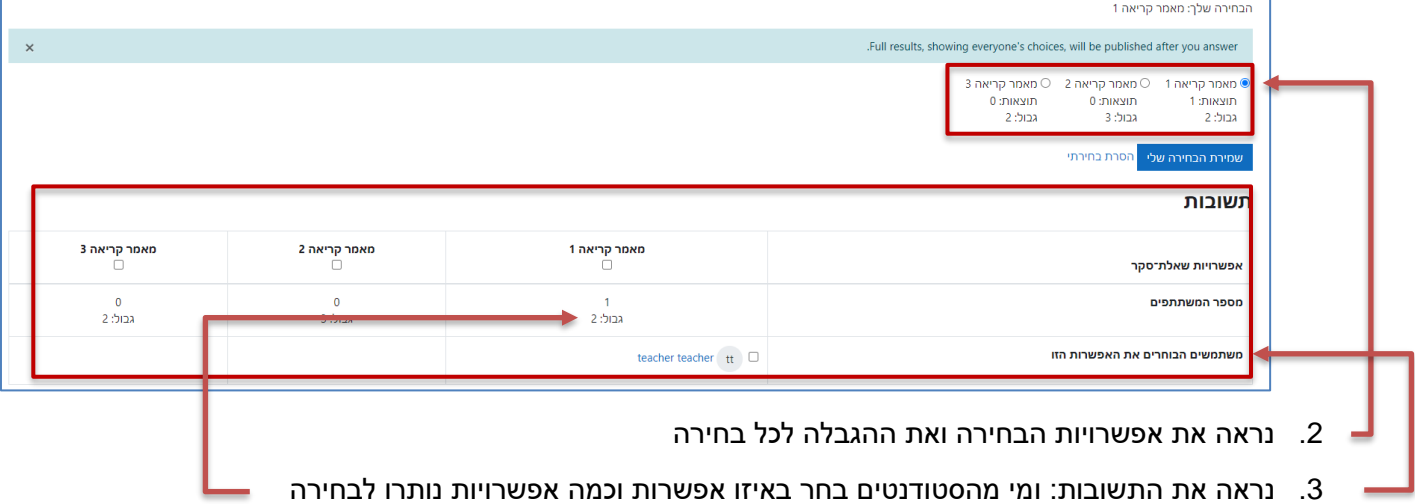